## **MAC USERS - INSTALL OSXFUSE BEFORE CREATING LA-PRIVATE**

**Note:** Windows users may skip this section.

LaCie Private-Public requires OSXFuse to run on your Macintosh computer. If OSXFuse is not installed on your computer, LaCie Private-Public will prompt you to install it before creating the encrypted LA-PRIVATE volume. To check if your computer has OSXFuse, go **System Preferences… > Other**.

If you do not have OSXFuse, go to [New OSXFuse Installation](#page-0-0).

If MacFuse or OSXFuse is already installed on your computer, LaCie recommends that you follow the directions in [OSXFuse Update](#page-1-0).

## <span id="page-0-0"></span>NEW OSXFUSE INSTALLATION

1. Connect your LaCie storage device to a compatible interface port on your computer. The LACIE partition will appear on your desktop.

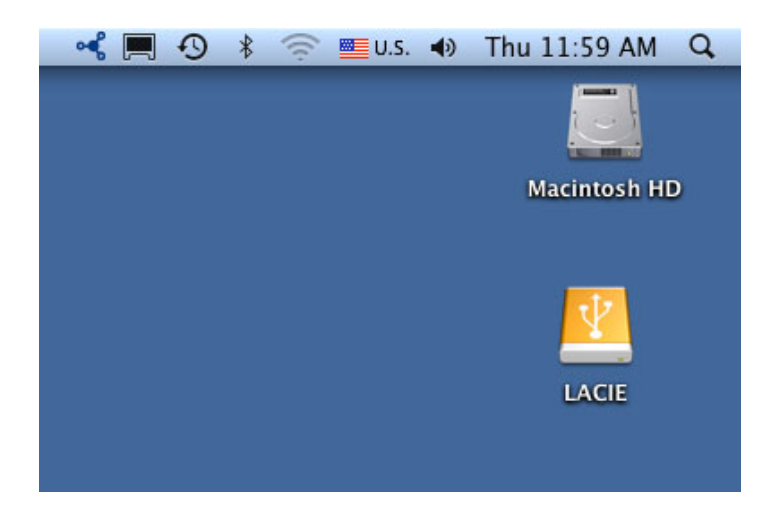

2. If you downloaded LaCie Private-Public from the LaCie website, the application may appear on your computer desktop or the Downloads folder. To create a secure volume, LaCie Private-Public must be stored on your LaCie external hard drive. Before moving forward, copy the folder containing the application to the LACIE partition. Please note that running the application from the Mac desktop will create an encrypted volume on your internal hard drive.

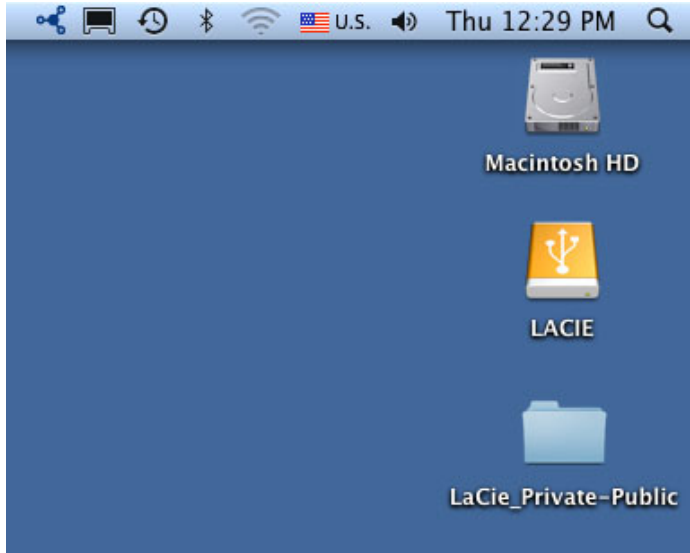

- *[C](http://manuals.lacie.com/_detail/static/la-private/lacie_private-public_download.jpg?id=en:manuals:private-public:osxfuse)opy Private-Public to the LACIE partition*
- 3. Click twice on the LACIE icon on the desktop or open it using the Finder.

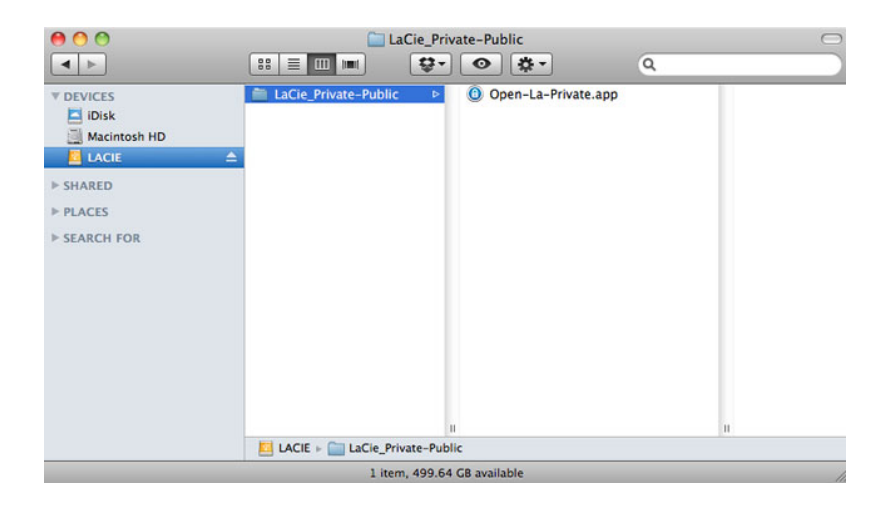

- 4. Click twice on the application icon.
- 5. If your computer does not have OSXFuse, a window will prompt you to install it. Click **Download OSXFuse**.
- 6. Follow the OSXFuse links to download the .dmg file.
- 7. Once downloaded, click twice on the OSXFuse.pkg file.
- 8. Follow the OSXFuse installer to completion. LaCie recommends accepting the licensing terms in order to finish the OSXFuse installation. OSXFuse must be installed to create the LA-PRIVATE volume.
- 9. Go to the next section to create the LA-PRIVATE volume.

## <span id="page-1-0"></span>OSXFUSE UPDATE

The version of OSXFuse in this section is compatible with Mac OS X 10.5 and higher.

- 1. [DOWNLOAD](http://www.lacie.com/us/support/drivers/driver.htm?id=10241) the update for OSXFuse at the LaCie website.
- 2. You can run the update directly from your desktop or Downloads folder.
- 3. Click twice on the .dmg file for the installer. A new window will open.
- 4. Follow the OSXFuse installer to completion.